## TUTORIAL PARA INSCRIÇÃO DE TRABALHO CIENTÍFICO NO IX CONGRESSO DE CIÊNCIA, TECNOLOGIA E INOVAÇÃO DA PUC GOIÁS – 9CCTI

- 1) Entre no sistema de inscrição: <https://www.pucgoias.edu.br/eventos/9ccti/>
- 2) Digite o seu CPF ou passaporte (para estrangeiros) e uma senha nos campos solicitados:

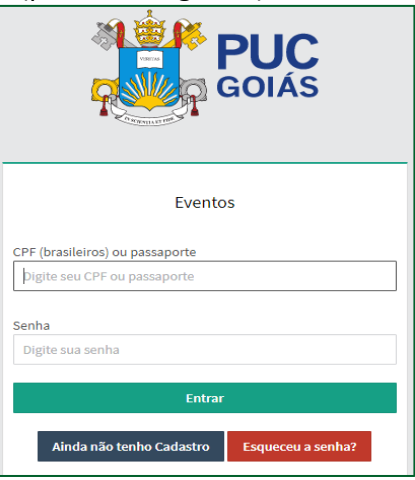

- 3) Uma vez cadastrado no Sistema de Eventos e inscrito no Evento "IX Congresso de Ciência, Tecnologia e Inovação da PUC Goiás" você poderá inscrever trabalhos científicos para apresentação:
	- Clique em "Ver Detalhes" para ver sua inscrição e inscrever trabalhos;
	- Clique em "Ver ou enviar trabalhos" e depois em "Enviar novo trabalho" Para inscrever um trabalho a ser apresentado:

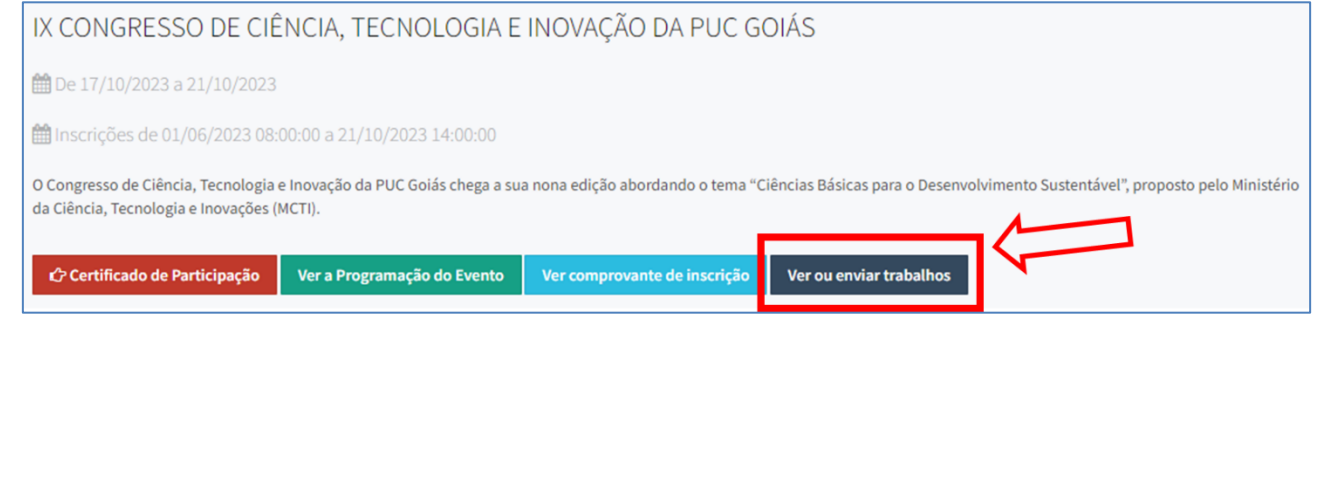

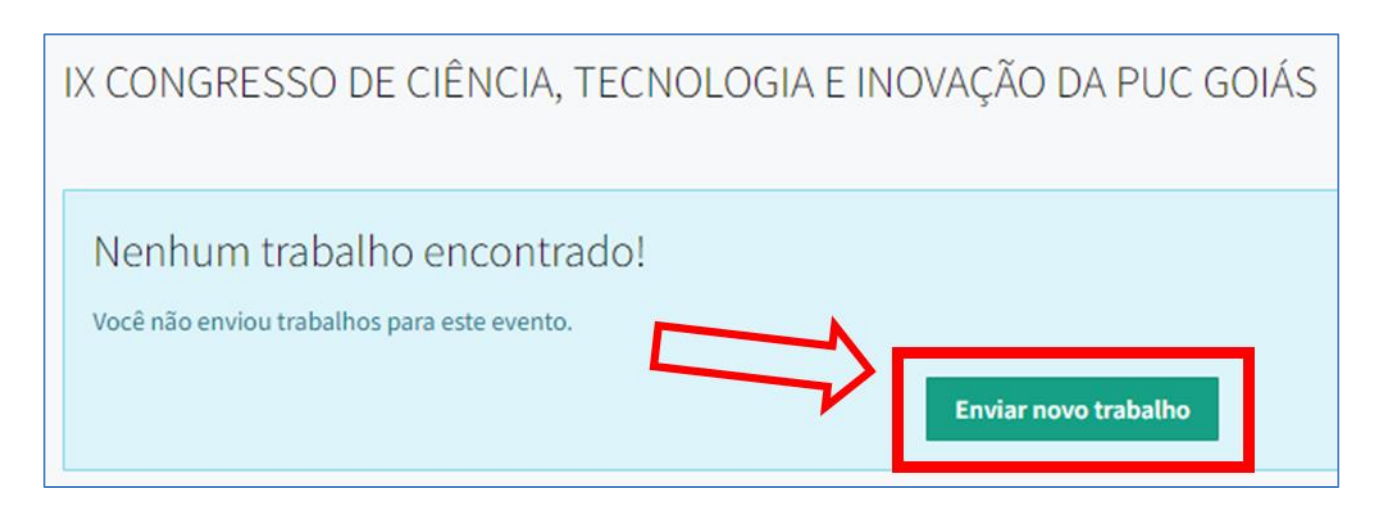

- 4) Escolha a modalidade de trabalho:
	- **IX Mostra de Produção Científica dos Cursos de Graduação da PUC Goiás** Para Estudante PUC Goiás ou Egresso PUC Goiás. O orientador (professor) também pode inscrever o trabalho. Somente TCCs concluídos. Não são aceitos projetos de pesquisa.
	- **Jornada Científica da Escola de Ciências Médicas e da Vida** Somente para Estudantes dos cursos de Biomedicina, Farmácia e Medicina da PUC Goiás que irão defender seus trabalhos de conclusão de curso durante o Congresso, já selecionados pela Escola ECMV. Trabalhos concluídos.
	- **Temas Livres** Para Estudantes de (Graduação ou Pós-Graduação) ou Docentes da PUC Goiás ou de Outras Instituições. Somente trabalhos concluídos (Não serão aceitos projetos de pesquisa em andamento ou propostas).
	- **IX Mostra da Atividade Integradora de Enfermagem** Trabalhos resultantes da disciplina Atividade Integradora, que é desenvolvida do 1º ao 8º período do curso de graduação em Enfermagem. Serão aceitos os trabalhos concluídos a partir do desenvolvimento da Metodologia da Problematização com o Arco de Charles Maguerez, com alguma temática da Enfermagem e/ou área da saúde elencada pelos autores durante a disciplina.
	- **VII Mostra do Internato do Curso de Graduação em Enfermagem PUC Goiás** Trabalhos resultantes das disciplinas Internato I e Internato II, do 9º e 10º período do curso de graduação em Enfermagem, respectivamente. Serão aceitos os trabalhos concluídos com metodologias diversas, como relato de experiência, estudo de caso, revisão de literatura e outros. Os trabalhos serão referentes às atividades desenvolvidas por acadêmicos, professores e profissionais de saúde envolvendo as temáticas de Saúde Coletiva, Promoção da Saúde e Prevenção de Agravos, Educação em Saúde, Assistência de Enfermagem a indivíduos em processo de hospitalização, Educação Permanente, Gestão em Saúde, dentre outros, realizados na Estratégia Saúde da Família (Internato I) e em Hospitais (Internato II). Egressos do curso de graduação em Enfermagem poderão submeter trabalhos nesta Mostra, especialmente recém formados que queiram apresentar trabalhos desenvolvidos nos Internatos I e II.

Página **2** de **7**

5) Preenchimento dos itens do Trabalho:

Todos os trabalhos concluídos deverão inserir os seguintes itens com seus respectivos números (mínimo e máximos) de caracteres:

- Título: NÃO COLOCAR PONTO FINAL (50 a 200 caracteres);
- Apresentação / Introdução (500 a 2000 caracteres);
- Objetivo / Quadro teórico (50 a 300 caracteres);
- Método / Metodologia e instrumentos de investigação (500 a 3500 caracteres);
- Resultados (parciais ou integrais) (500 a 3500 caracteres);
- Conclusão (50 a 1000 caracteres);
- Referências (100 a 6000 caracteres);
- Palavras chave (3 palavras obrigatório).

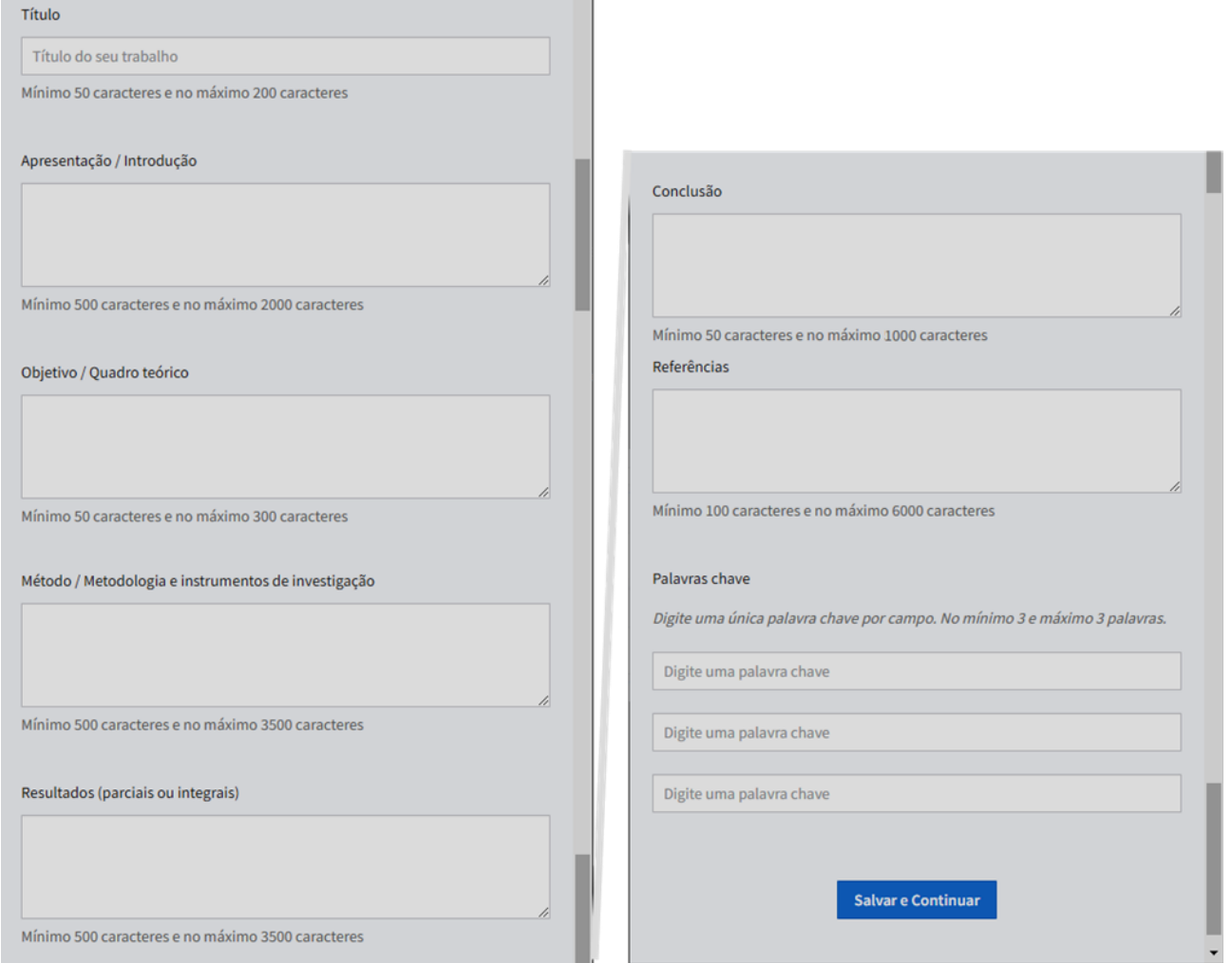

Observação: Se você deseja concorrer ao prêmio, siga as instruções abaixo para as modalidades contempladas. Conforme especificações no [Edital do prêmio.](https://www.pucgoias.edu.br/eventos/normas-e-instrucoes-2023/#premiacoes)

- Modalidades contempladas: Temas Livres, IX Mostra de Produção Científica dos Cursos de Graduação da PUC Goiás, XXV Jornada de Iniciação Científica.
- No ato da inscrição do trabalho, o(a) proponente candidato(a) deverá inserir:
	- a) a Ficha de Identificação de Trabalho [\(FIT\)](https://www.pucgoias.edu.br/eventos/normas-e-instrucoes-2023/#premiacoes) para todas as categorias.
	- b) o artigo completo referente ao trabalho para todas as categorias, de acordo com as normas contidas no documento Normas para Elaboração de Artigos – PMT 2023, anexo no [Edital do prêmio.](https://www.pucgoias.edu.br/eventos/normas-e-instrucoes-2023/#premiacoes)
- 6) Salvamento, Modo Rascunho e Edição:
	- Clique em Salvar e Continuar;
	- Após salvar o Trabalho, ele ficará em modo Rascunho;
	- Você deverá inserir os demais **autores e orientador** (quando houver) do seu trabalho, no final da página. Serão aceitos **no máximo seis autores**, incluindo o orientador e o apresentador.

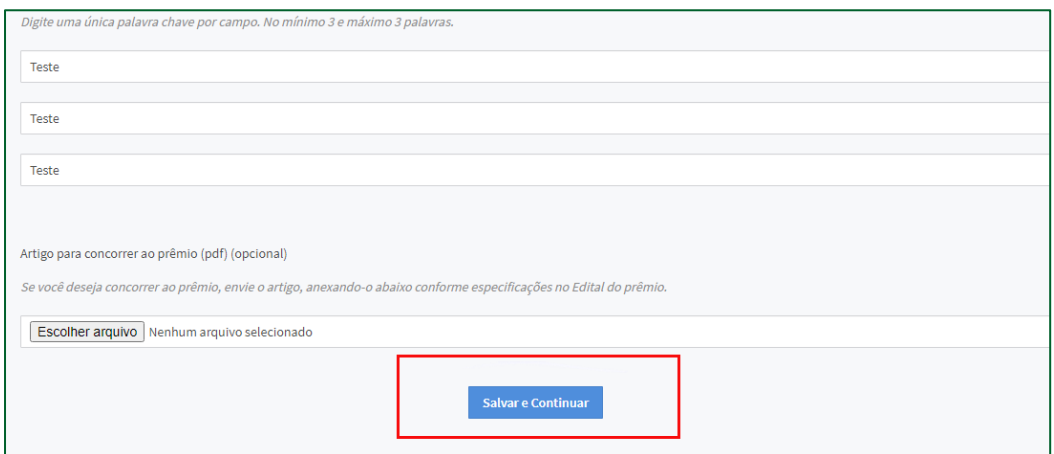

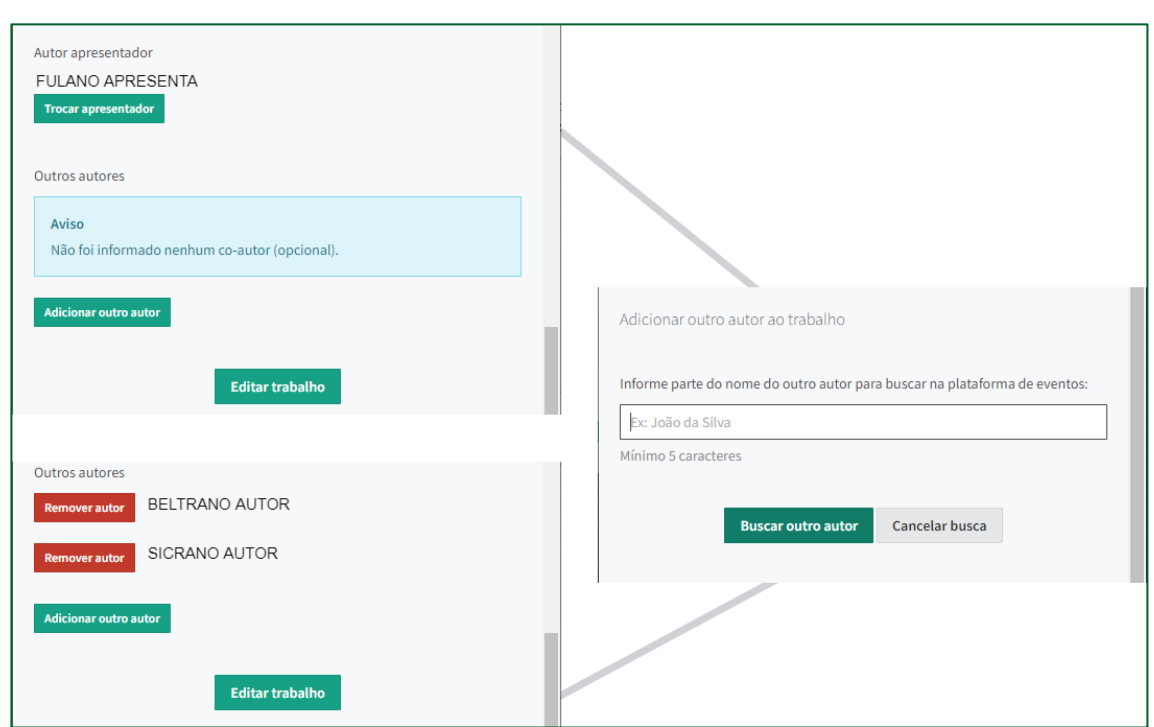

F

Quando estiver no modo "Rascunho" você poderá editar e alterar seu trabalho até a data do envio **(Atenção para os prazos de envio):**

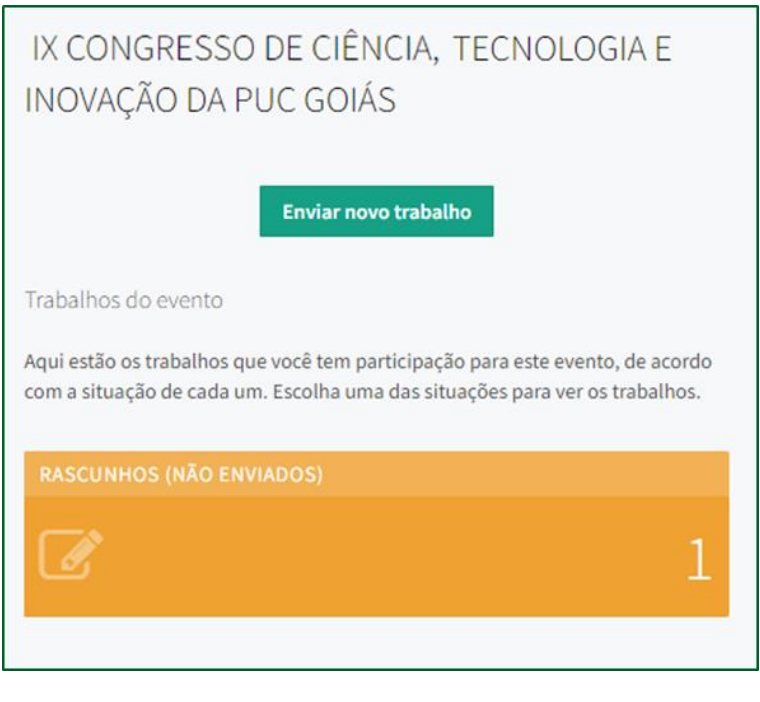

c

Envio para avaliação da comissão do IX Congresso de Ciência, Tecnologia e Inovação da PUC

Ŧ

Goiás:

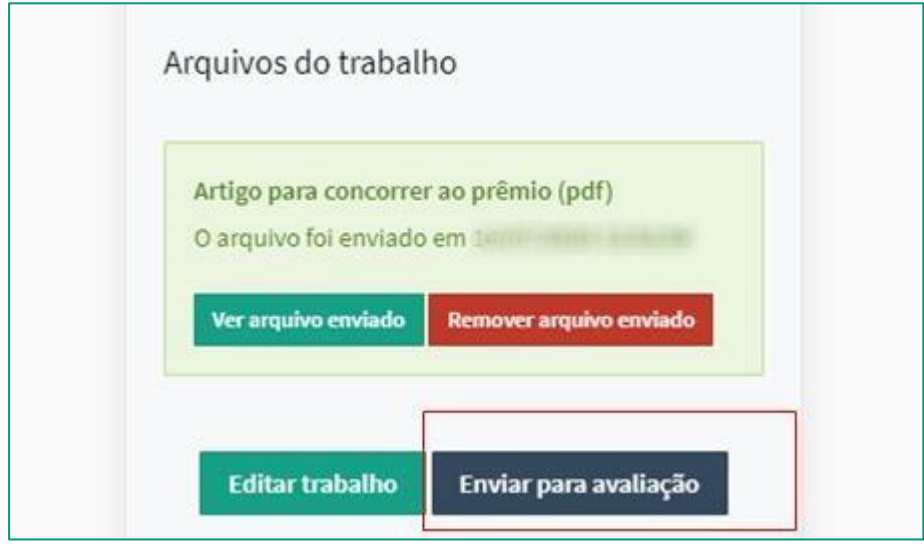

• Somente após o envio do trabalho (clicando em "Enviar para Avaliação) que o seu trabalho será recebido pela Comissão de Avaliação do IX Congresso de Ciência, Tecnologia e Inovação da PUC Goiás:

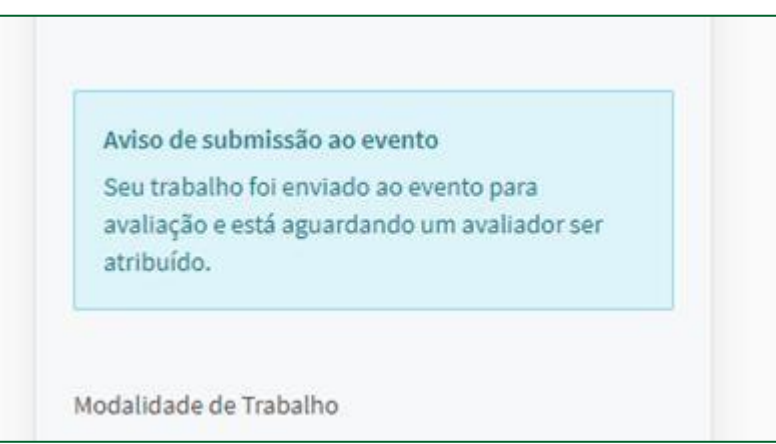

Página **6** de **7**

• Quando o trabalho for enviado aparecerá o Status:

Ŧ

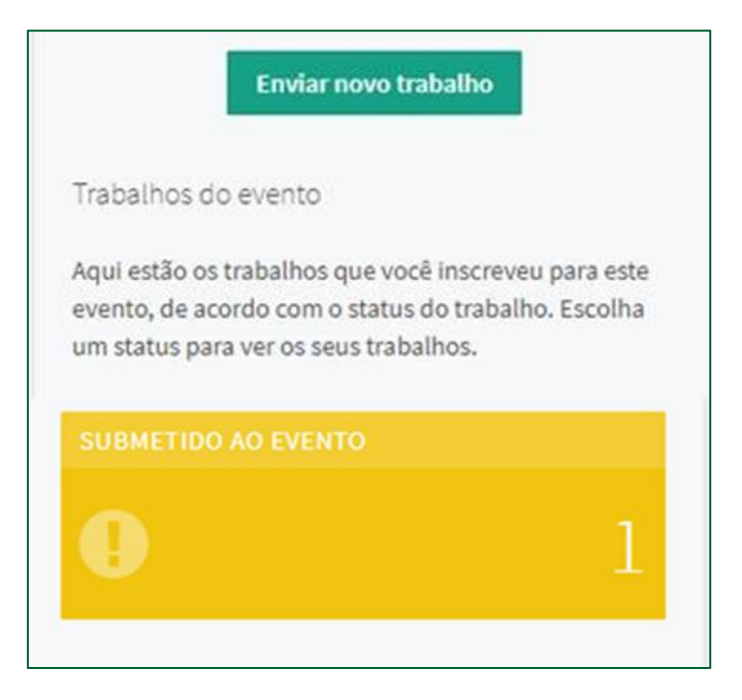

- 7) Acesso ao Sistema de Eventos para o IX Congresso de Ciência, Tecnologia e Inovação da PUC Goiás e links uteis:
	- Acesso [Inscrições](https://www.pucgoias.edu.br/eventos/9ccti/)
	- Normas para os Trabalhos [Científicos](https://www.pucgoias.edu.br/eventos/9ccti/)
		- Edital e Normas da [Premiação](https://www.pucgoias.edu.br/eventos/9ccti/)

E-mail: [congressoct@pucgoias.edu.br](mailto:congressoct@pucgoias.edu.br)